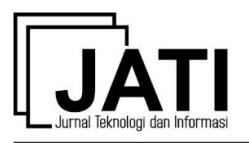

# Perancangan Animasi Interaktif Prosedur Merawat Peralatan Multimedia pada Jurusan Multimedia SMK BPS&K II Bekasi

#### **M Rizki Soleh**<sup>1</sup> , **S Nurajizah**<sup>2</sup> , **S Muryani**<sup>3</sup>

Program Studi Sistem Informasi, STMIK Nusa Mandiri<sup>1</sup>, Program Studi Sistem Informasi, Universitas Bina Sarana Informatika<sup>2</sup>, Program Studi Teknik Informatika, STMIK Nusa Mandiri<sup>3</sup> Jl. Damai No.8, Warung Jati Barat (Margasatwa), Pasar Minggu, Jakarta<sup>1,3</sup> Jl. Kamal Raya No.18, Cengkareng, Jakarta Barat<sup>2</sup> e-mail: \*mohrizki0701@nusamandiri.ac.id<sup>1</sup>, siti.snz@bsi.ac.id<sup>2</sup>, sri.smy@nusamandiri.ac.id<sup>3</sup>

> diterima: 26 Juli 2019 direvisi: 21 September 2019 dipublikasi: 24 September 2019

#### **Abstrak**

Media sering digunakan dalam menyampaikan suatu informasi prosedur kepada pengguna. Dalam hal pendidikan media pembelajaran sering diterapkan dalam metode pembelajaran, namun media pembelajaran tersebut belum interaktif. Media pembelajaran yang dimaksud adalh animasi interaktif. Dalam pembahasan ini siswa yang menggunakan peralatan multimedia masih belum memahami prosedur dalam hal perawatan dan menyebabkan peralatan menjadi rusak. Oleh karena itu, dirancanglah suatu media animasi interaktif berbasis desktop dalam menyampaikan informasi mengenai prosedur perawatan alat multimedia sebelum praktikum dilakukan. Dengan tujuan agar siswa dapat memahami dan mengingat prosedur dalam merawat peralatan saat menggunakannya. Dalam pembuatan animasi interaktif ini menggunakan metode waterfall, karena metode ini memiliki proses yang berurutan, sehingga sistem dapat dikembangkan sesuai harapan. Hasilnya dengan diterapkannya media animasi interaktif ini dengan melalui survei di lokasi, siswa dapat memahami dan mengingat dengan mudah perawatan yang harus dilakukan pada peralatan multimedia, melalui ilustrasi yang disediakan berupa animasi untuk menggambarkan prosedur perawatan.

**Kata kunci:** Animasi; Edukasi; Interaktif; Perawatan.

#### *Abstract*

*The media is often used in conveying procedural information to users. In terms of education, instructional media is often applied in learning methods, but the instructional media are not yet interactive. Learning media in question is interactive animation. In this discussion students who use multimedia equipment still do not understand the procedures in terms of maintenance and cause equipment to become damaged. Consequently is designed a-based interactive animation media desktop in conveying information about the maintenance procedure of multimedia tools before the practicum is done. With the aim of students can understand and remember procedures for maintenance for equipment when using it. In making this interactive animation using themethod waterfall because this method has a sequential process, so the system can be developed as expected. The result with the application of this interactive animation media by going at location surveys, students can* 

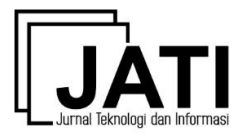

*understand and remember easily the maintain that must be done on multimedia equipment, through the illustrations provided in the form of animation to illustrate the treatment procedures.* 

*Keywords: Animation; Education; Interactive; Maintenance*

#### **1. Pendahuluan**

## *1.1 Latar Belakang Masalah*

Penggunaan teknologi informasi memegang peranan penting dalam penyampaian informasi melalui sarana media informasi sehingga mempermudah pengguna (*user*) dalam memahami suatu penjelasan. Media sering digunakan dalam menyampaikan suatu informasi prosedur kepada pengguna. Dalam dunia pendidikan media dimanfaatkan untuk menyampaikan suatu pengetahuan dalam proses belajar mengajar yang disebut media pembelajaran.

Dari jurnal penelitian Ariyati & Misriati, dapat disimpulkan bahwa media pembelajaran sering digunakan dalam dunia pendidikan, atau yang sering dikenal sebagai media pembelajaran. Namun media pembelajaran yang digunakan kurang bersifat interaktif serta tampilan yang monoton [1].

Berdasakan observasi yang dilakukan pada jurusan multimedia pada SMK BPS&K II Bekasi, siswa melaksanakan praktikum dengan menggunakan fasilitas peralatan multimedia yaitu, kamera DSLR, kamera video, lampu *lighting*, proyektor, komputer, dan alat pendukung lainnya. Dalam hal ini siswa yang menggunakan peralatan tersebut masih belum memahami prosedur dalam hal perawatan, dikarenakan kurangnya penjelasan dan himbauan dari guru dalam merawat peralatan tersebut sehingga menyebabkan ada beberapa peralatan yang rusak.

Dari jurnal penelitian Adyani, Agustini, & Raharjo, faktor siswa yang rendah dalam memahami konsep pembelajaran dapat disebabkan oleh metode pembelajaran yang digunakan [2]. Menurut Lestari & Retnoningsih, dalam animasi interaktif dengan menggunakan visualisasi gambar, suara, grafik dengan tampilan yang tidak monoton, dan memasukkan video akan membuat animasi pembelajaran yang disampaikan lebih interaktif untuk meningkatkan daya ingat atau daya tangkap pada anak" [3].

Berdasarkan permasalahan di atas, kiranya penting untuk membangun rancangan media animasi interaktif dalam menyampaikan informasi mengenai prosedur perawatan alat multimedia sebelum praktikum dilakukan. Agar siswa dapat memahami dan mengingat prosedur dalam merawat peralatan saat menggunakannya. Oleh karena itu, penulis tertarik untuk merancang sebuah animasi interaktif yang akan diterapkan pada sekolah SMK BPS&K II Bekasi, agar permasalahan yang ada dapat diminimalisir.

## *1.2 Rumusan Masalah*

Berdasarkan latar belakang di atas, penulis dapat merumuskan suatu permasalahan yaitu sebagai berikut:

- 1) Bagaimana pembuatan media animasi interaktif mampu meminimalisir kerusakan yang terjadi pada peralatan multimedia ?
- 2) Bagaimana implementasi animasi interaktif yang sesuai untuk penyampaian prosedur di SMK BPS&K II Bekasi ?

## *1.3 Maksud dan Tujuan*

Adapun maksud dari pembuatan media animasi interaktif pada penulisan ini adalah:

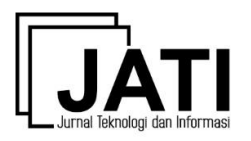

- 1) Agar siswa dapat memahami dengan benar prosedur dalam merawatan peralatan multimedia dengan media pembelajaran animasi interaktif.
- 2) Meminimalisir kerusakan pada peralatan multimedia yang disediakan di sekolah.
- 3) Menjadikan animasi interaktif sebagai sarana simulasi dalam perawatan alat multimedia, sebelum melaksanakan praktikum.

Selain maksud dari pembuatan animasi interaktif pada penelitian ini, adapun tujuan dari penelitian ini yaitu implementasi animasi interaktif untuk meningkatkan pemahaman dan daya tarik belajar pada siswa SMK BPS&K II Bekasi.

#### **2. Kajian Pustaka**

#### *2.1 Pengertian Animasi*

Menurut Binanto, animasi merupakan sebuah gambar bergerak yang terbentuk dari sekumpulan objek (gambar) yang disusun secara berurutan mengikuti alur pergerakan yang telah ditentukan pada setiap pertambahan hitungan waktu yang terjadi [4]. Menurut Adriyanto, animasi merupakan suatu *sequence* gambar yang diekspos pada tenggang waktu tertentu sehingga tercipta sebuah ilusi gambar bergerak [5]. Menurut Mayer dan Moreno, animasi mengacu pada suatu simulasi gambar bergerak (*a simulated motion picture*) yang menggambarkan pergerakan objek-objek yang disimulasikan/ditetapkan [6]. Dari penjelasan beberapa pendapat di atas dapat disimpulkan bahwa animasi adalah suatu objek gambar yang dibuat bergerak seolah hidup dengan tujuan menggambarkan suatu pergerakan yang sudah ditentukan, sehingga terciptanya suatu gambar yang dibuat seperti nyatanya dan animasi dapat menghasilkan pergerakan objek yang telah ditentukan.

#### *2.2 Pengertian Multimedia*

Multimedia adalah gabungan dari beberapa unsur yaitu teks, grafik, suara video dan animasi yang menghasilkan presentasi yang menakjubkan. Multimedia juga mempunyai komunikasi interaktif yang tinggi [7]. Multimedia merupakan kombinasi teks, seni, gambar, animasi, video yang disampaikan melalui komputer atau dimanipulasi secara digital dan dapat disampaikan secara interaktif [8].

## *2.3 Multimedia Pembelajaran Interaktif*

Media disebut juga sebagai pembawa informasi/pesan dari sumber informasi ke penerima, dan bila pesan itu ditujukan untuk mengubah perilaku penerima, maka media tersebut disebut media pembelajaran [6]. Media pembelajaran merupakan sarana yang dapat membantu proses pembelajaran karena berkaitan dengan indera pendengaran dan penglihatan. Dengan adanya media pembelajaran dapat mempercepat proses belajar mengajar menjadi efektif dan efisien dalam suasana yang kondusif, sehingga dapat membuat pemahaman peserta didik lebih cepat [9]. Interaktifitas dalam multimedia interaktif adalah keleluasaan pengguna (operator/*user*) dalam mengontrol media dan kemampuan media dalam merespon input yang diberikan oleh pengguna" [9].

## *2.4 Prosedur*

Prosedur mengacu pada sebuah himpunan langkah-langkah dalam melaksanakan sebuah aktivitas atau menghasilkan sebuah produk, seperti perawatan rutin sebuah mesin mobil, analisis dan desain sistem informasi, cara bercocok tanam padi, atau mengurus Surat Ijin Mengemudi (SIM). Prosedur merupakan himpunan konsep-konsep yang saling berelasi membentuk urutanurutan tertentu [6].

#### *2.5 Maintenance*

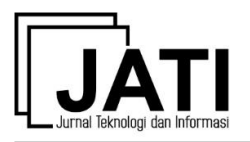

*Maintenance* adalah suatu kegiatan untuk merawat atau memelihara dan menjaga peralatan dalam kondisi yang terbaik berdasarkan prosedur supaya dapat digunakan untuk melakukan suatu produksi. Dengan kata lain, *Maintenance* adalah kegiatan yang diperlukan untuk mempertahankan (*retaining*) dan mengembalikan (*restoring*) peralatan kerja ke kondisi yang terbaik sehingga dapat melakukan produksi dengan optimal [10].

## *2.6 Black Box Testing*

Pengujian kotak hitam (*Black-Box Testing*) adalah menguji perangkat lunak dari segi spesifikasi fungsional tanpa menguji desain dan kode program [11]. Pengujian ini dilakukan untuk mengetahui apakah hasil masukan dan keluaran sudah sesuai dengan apa yang diharapkan.

## *2.7 Storyboard*

Menurut Enterprise, *Storyboard* secara sederhana dapat diartikan sebagai papan cerita. Dalam pengertian yang lebih luas, *storyboard* merupakan rangkaian gambar sketsa yang merepresentasikan alur sebuah cerita [12]. Menurut Binanto *storyboard* adalah sebuah pengorganisasian grafik, contohnya sederetan ilustrasi atau gambar yang ditampilkan berurutan untuk keperluan visualisasi awal dari suatu file, animasi, atau urutan media interaktif web [4].

## **3. Metode Penelitian**

## *3.1 Teknik Pengumpulan Data*

Guna memperoleh data dan bahan dalam pembuatan rancangan animasi interaktif, penulis telah mengumpulkan suatu bahan permasalahan sesuai dengan metode yang telah ditentukan. Yaitu sebagai berikut:

a) Observasi

Langkah pertama yang penulis lakukan yaitu melakukan observasi. Penulis mendatangi sekolah SMK BPS&K II Bekasi untuk mengobservasi kegiatan siswa saat melaksanakan praktikum yang menggunakan peralatan multimedia. Dengan observasi dapat melihat perangkat multimedia yang disediakan, kerusakan yang ada pada peralatan multimedia, serta dapat terlihat perilaku siswa yang memahami atau tidak nya akan penggunaan dan merawat peralatan tersebut.

b) Wawancara

Dalam tahap ini penulis telah melakukan wawancara kepada kepala sekolah SMK BPS&K II Bekasi, bapak Drs. Agus Suryadinata. M.Pd, dan ketua jurusan produktif Multimedia SMK BPS&K II Bekasi, bapak Wibi Antono. S.E, mengenai penggunaan fasilitas alat multimedia oleh siswa, permasalahan yang dialami saat pelaksanaan praktikum dengan menggunakan alat multimedia, masalah terjadinya kerusakan pada perangkat multimedia, serta prosedur yang seharusnya dilakukan untuk merawat peralatan multimedia.

c) Studi Pustaka

Pada tahap ini, guna memperkuat materi atas data yang telah diperoleh, penulis mencari bahan suatu pembahasan melalui jurnal dan buku yang sesuai dengan apa yang akan diterapkan dalam pembuatan animasi interaktif. Penulis mengumpulkan bahan studi kepustakaan dengan melihat buku produktif multimedia sebagai acuan dalam prosedur perawatan selain wawancara. Serta mencari buku yang membahas dasar mengenai multimedia animasi interaktif dan jurnal terdahulu yang membahas media animasi interaktif.

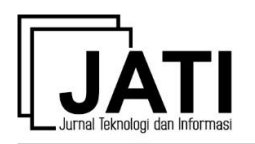

## *3.2 Model Pengembangan*

Pada penulisan ini, metode yang digunakan dalam perancangan animasi interaktif menggunakan model air terjun (*waterfall*). Menurut Sukamto dan Shalahuddin, Model air terjun (*waterfall*) menyediakan pendekatan alur hidup perangkat lunak secara sekuensial atau terurut dimulai dari analis, desain, pengodean, pengujian dan tahap pendukung (*support*) [11]. Berikut adalah tahapan dari model pengembangan *waterfall* yaitu:

a) Analisa Kebutuhan

Dalam menganalisa kebutuhan dari sistem terdapat 2 kebutuhan, yaitu kebutuhan fungsional dan *non*-fungsional. Berikut adalah kebutuhan fungsional dari pembuatan animasi interaktif yang telah dijabarkan yaitu :

- 1) Sistem dapat menjelaskan detail cara perawatan alat multimedia.
- 2) Sistem dapat menggambarkan simulasi prosedural dalam hal merawat peralatan multimedia.
- 3) Sistem harus menyediakan quiz dalam bentuk pertanyaan mengenai prosedur perawatan untuk melatih pemahaman kepada siswa.
- 4) Sistem mampu menjadi acuan dalam himbauan sebelum menggunakan perangkat multimedia.

Berikutnya adalah kebutuhan *non*-fungsional dari pembuatan animasi interaktif yaitu sebagai berikut :

- 1) Media dibuat dengan GUI (*Graphics User Interface*) yang bersifat *user friendly*.
- 2) Dapat digunakan pada perangkat PC dengan minimal RAM 4 GB.
- 3) Dapat dijalankan di Windows 7.
- b) Desain

Pada tahap desain ini proses perancangan animasi interaktif dibutuhkan oleh pengguna (*user*) yaitu siswa. Penulis membuat sebuah rancangan *Storyboard* dan desain tampilan *User Interface* pada animasi interaktif yang akan dibuat. Sehingga dapat disesuaikan dengan kebutuhan pembuatan animasi interaktif tersebut.

c) *Code Generation*

Pada tahapan pembuatan kode program dalam pembuatan animasi interaktif, penulis menggunakan kode Action Script 2.0 yang tertera pada software pembuat animasi interaktif yaitu Adobe Flash CS6 untuk memasukan kode perintah agar suatu program menjadi interaktif.

d) Pengujian

Pada tahap pengujian (*testing*), program di integrasikan satu dengan *scene* yang lain dan di uji untuk memastikan bahwa sistem sudah sesuai dengan apa yang diinginkan. Dalam pembuatan animasi interaktif, pengujian dilakukan dengan metode *Whitebox Testing*  dengan mengetahui alur proses sudah sesuai. Serta metode *Blackbox Testing* untuk menguji bahwa hasil perintah input dan keluaran (*output*) tanpa adanya suatu kesalahan.

e) *Support*

Pada tahapan ini pembuatan animasi interaktif disesuaikan dengan spesifikasi. Kemudian dilakukan pengujian untuk memverifikasikan bahwa program telah memenuhi suatu spesifikasi.

## **4. Hasil dan Pembahasan**

## *4.1 Analisa Kebutuhan*

Dalam proses merancang animasi interaktif, penulis telah menganalisa kebutuhan yang diperlukan oleh pengguna dalam pembuatan animasi interaktif berbasis multimedia, diantaranya yaitu:

1) Kebutuhan Sistem

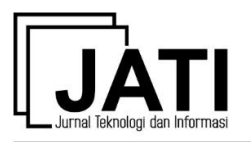

Sistem yang dibutuhkan dalam proses perancangan program animasi interaktif ini adalah :

- a. Sistem dapat berjalan pada spesifikasi komputer yang tersedia.
- b. Sistem tidak berat saat dijalankan.
- 2) Kebutuhan Pengguna
	- a. Program aplikasi dibuat *user friendly* agar dapat dipahami pengguna.
	- b. Program menjelaskan prosedur merawat dan membersihkan seluruh bagian perangkat.
	- c. Program menyediakan menu materi cara membersihkan perangkat dan tips perawatan.
	- d. Program menyediakan halaman soal untuk melakukan ujian dan dapat menampilkan *score* hasil pengerjaan soal.
- 3) Kebutuhan *Software*

Perangkat lunak (*software*) yang dibutuhkan dalam pembuatan program aplikasi animasi interaktif ini yaitu sebagai berikut :

- a. Sistem Operasi Windows 7
- b. Adobe Flash CS6
- c. Flash Player
- d. Adobe Photoshop CS6
- e. Adobe Ilustrator CS6
- 3) Kebutuhan *Hardware*

Perangkat keras yang dibutuhkan untuk dapat membuat dan menjalankan aplikasi ini adalah *personal computer* (PC) atau laptop dengan spesifikasi minimal sebagai berikut :

- a. Processor : Intel Core i5
- b. RAM :  $4 \text{ GB}$
- c. Monitor : 14 Inch
- d. Speaker : *Standard*

#### *4.2 Storyboard*

Perancangan *storyboard* membahas alur cerita dari aplikasi yang dibuat yang akan disampaikan menggunakan tulisan dan gambar sketsa. Berikut adalah *storyboard* perancangan animasi interaktif yang akan dibuat :

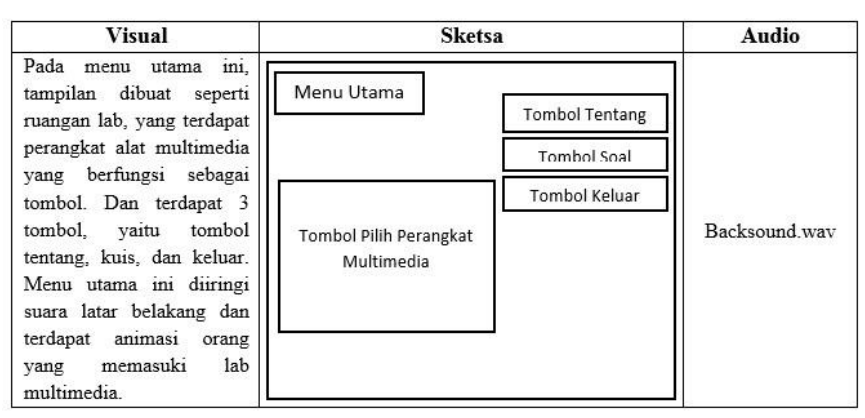

Gambar 1. *Storyboard* Tampilan Halaman Menu Utama

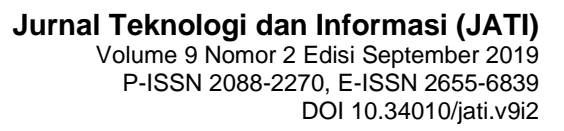

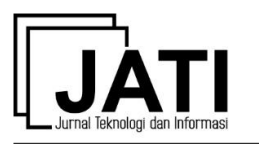

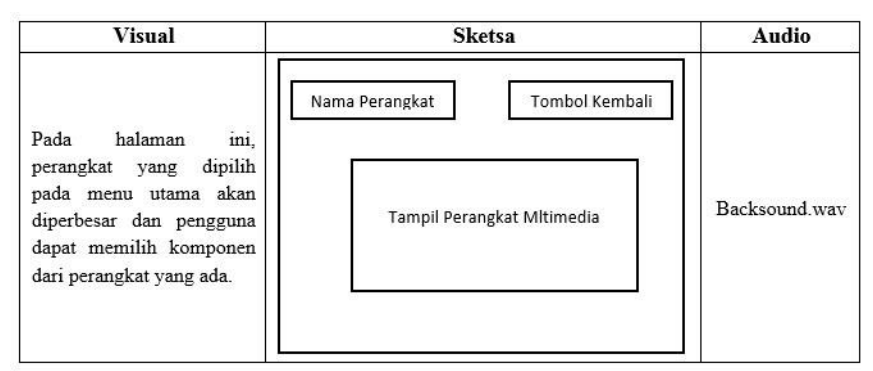

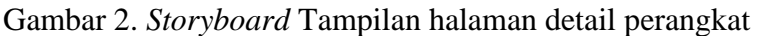

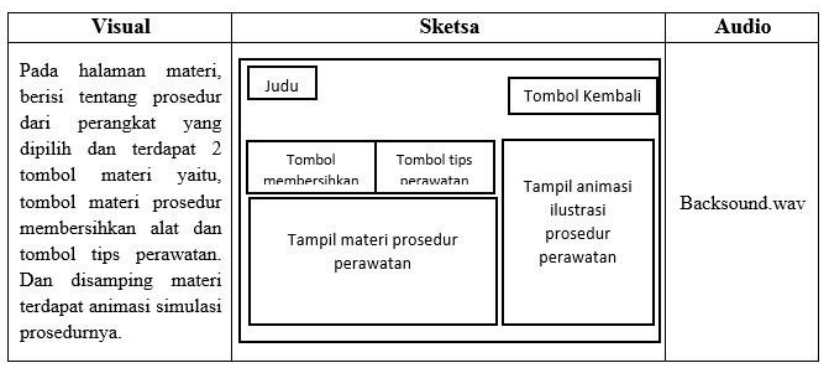

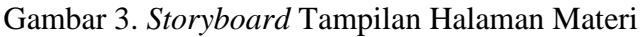

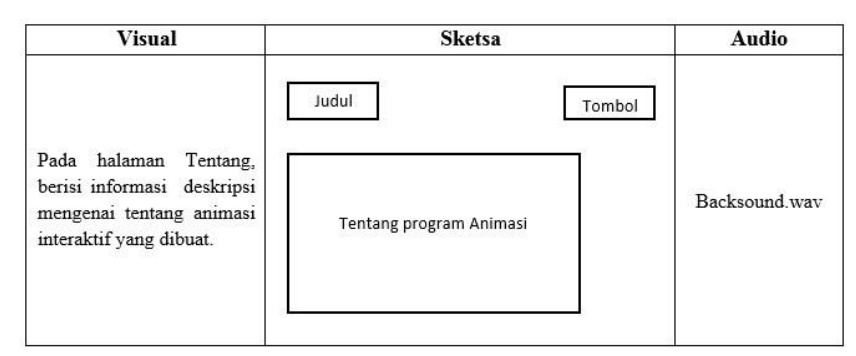

Gambar 4. *Storyboard* Tampilan Halaman Tentang Program

| <b>Sketsa</b>                          | Audio         |  |
|----------------------------------------|---------------|--|
| Logo Nusa mandiri<br>Logo SMK BPS&K II |               |  |
| Nomor soal                             |               |  |
| Soal Pilihan ganda                     | Backsound way |  |
|                                        |               |  |

Gambar 5. *Storyboard* Tampilan Halaman Soal

# *4.3 Tampilan Animasi*

Pada bagian tampilan user interface digambarkan suatu tampilan animasi interaktif. Berikut ini adalah beberapa tampilan yang terdapat pada animasi interaktif yang telah dibuat, yaitu:

1. Tampilan Halaman Menu Utama

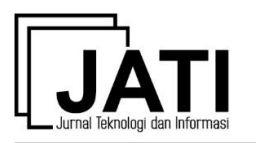

Pada tampilan halaman menu utama, tampilan dibuat seperti ruangan lab multimedia dan disediakan tombol pilihan perangkat multimedia yang disediakan, diantaranya perangkat komputer, perangkat kamera dslr, kamera video, proyektor, layar proyektor, laptop, printer, tripod dan perangkat *lighting,* serta disediakan tombol tentang, tombol soal, dan tombol navigasi untuk keluar dari program.

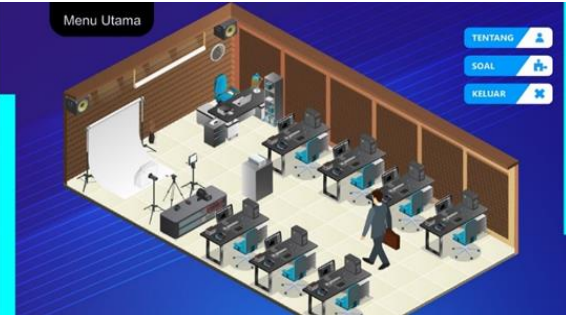

Gambar 6. Tampilan Halaman Menu Utama

2. Tampilan Halaman Detail

Pada halaman detail, perangkat yang dipilih pengguna akan diperbesar untuk memilih komponen dari perangkat untuk melihat materi perawatan yang disediakan. Pada contoh gambar dibawah ini adalah perangkat komputer. Pengguna dapat memilih komponen perangkat yang disediakan yaitu, monitor, CPU, *keyboard*, *headset* dan *mouse*.

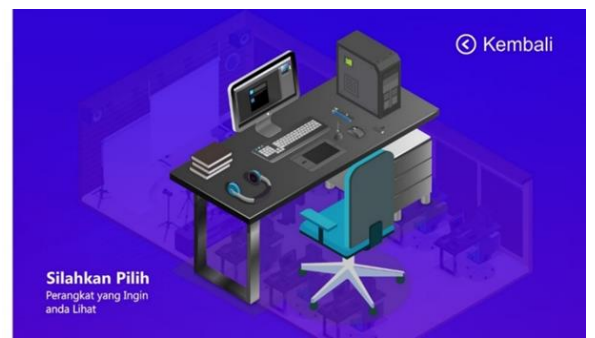

Gambar 7. Tampilan Halaman Detail Perangkat

# 3. Tampilan Halaman Materi

Pada halaman materi, setelah pengguna memilih komponen dari perangkat yang disediakan, sistem akan menampilkan materi membersihkan dilengkapi dengan ilustrasi cara membersikan perangkat tersebut. Halaman materi yang ditampilkan sesuai dengan perangkat yang dipilih, contoh kamera, *tripod*, *lighting*, laptop dan lainnya yang terdapat di menu utama. Pada gambar dibawah ini, adalah tampilan materi untuk merawat monitor komputer.

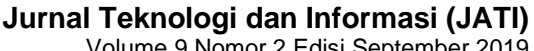

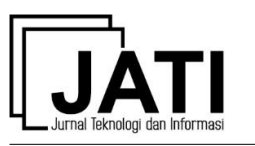

Volume 9 Nomor 2 Edisi September 2019 P-ISSN [2088-2270,](http://issn.pdii.lipi.go.id/issn.cgi?daftar&1300403683&1&&) E-ISSN [2655-6839](http://issn.pdii.lipi.go.id/issn.cgi?daftar&1545881718&1&&) DOI 10.34010/jati.v9i2

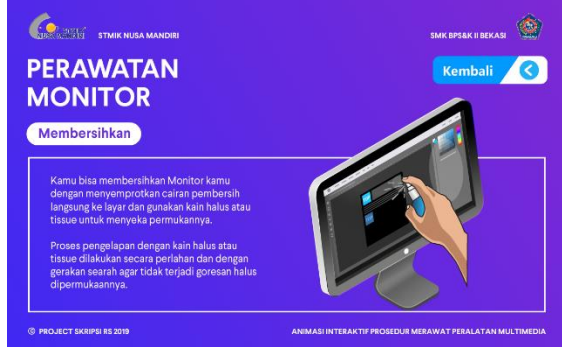

Gambar 8. Tampilan Halaman Materi

4. Tampilan Halaman Tentang Pada halaman tentang, berisi tentang profil pembuat program dan fungsi diterapkannya program animasi di sekolah.

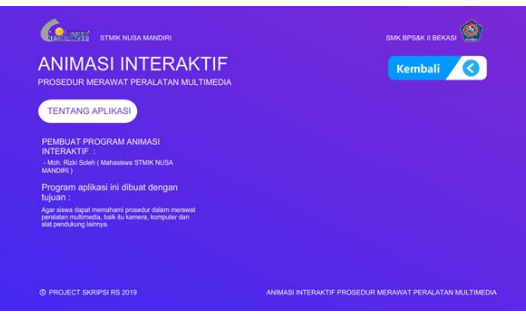

Gambar 9. Tampilan Halaman Tentang

5. Tampilan Halaman Soal

Pada menu soal, akan ditampilkan halaman soal untuk mengevaluasi seberapa besar pemahaman siswa setelah melakukan pembelajaran dari materi yang disediakan. Soal yang disediakan berupa pilihan ganda yang terdiri dari 10 soal, yang dikerjakan dalam waktu 5 menit. Ketika waktu telah habis, proses pengerjaan soal akan berhenti.

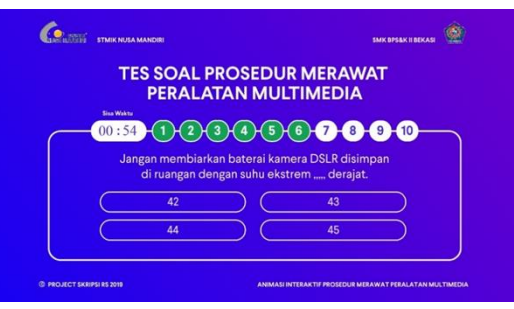

Gambar 10. Tampilan Halaman Soal

## *4.4 Pengujian Unit Program*

Pengujian ini bertujuan untuk memastikan apakah perintah masukan dan keluaran dari aplikasi telah berjalan sebagaimana yang telah diharapkan. Pengujian *black box* berfokus pada pengujian fungsional yang memungkinkan analisis sistem dapat beroperasi dan memperoleh kondisi *input* dan *output* dalam mengerjakan seluruh fungsional program.

Tabel 1. Pengujian *Blackbox* Halaman *Intro*

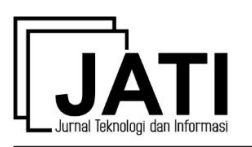

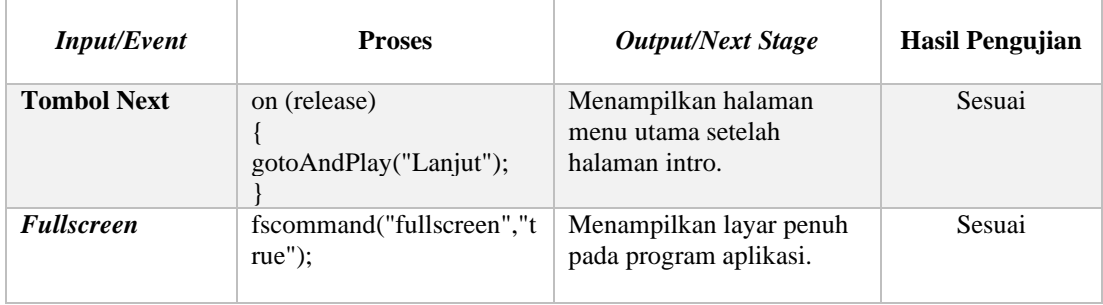

Dari tabel pengujian *black box* pada halaman *intro*, dapat disimpulkan bahwa setiap perintah *input* telah sesuai dengan hasil yang diharapkan.

|                                            | ັ                                                                          |                                                                          |                        |
|--------------------------------------------|----------------------------------------------------------------------------|--------------------------------------------------------------------------|------------------------|
| <b>Input/Event</b>                         | <b>Proses</b>                                                              | <b>Output/Next Stage</b>                                                 | <b>Hasil Pengujian</b> |
| <b>Tombol Tentang</b>                      | on (release) {<br>gotoAndPlay("Profile", 1);                               | Menampilkan<br>halaman tentang.                                          | Sesuai                 |
| Pilih<br><b>Tombol</b><br><b>Perangkat</b> | on (release) {<br>gotoAndPlay("nama_perangkat",<br>1);                     | Menampilkan salah<br>perangkat<br>satu<br>multimedia<br>yang<br>dipilih. | Sesuai                 |
| <b>Tombol Soal</b>                         | on (release) $\{$<br>$stop()$ ;<br>loadMovieNum("Kuis/rs soal.swf",<br>1); | Menampilkan<br>halaman soal.                                             | Sesuai                 |
| <b>Tombol Keluar</b>                       | on (release) {<br>fscommand("quit", "true"); }                             | Keluar / Menutup<br>aplikasi                                             | Sesuai                 |

Tabel 2. Pengujian *Blackbox* Halaman Menu Utama

Dari tabel pengujian *black box* pada halaman menu utama, dapat disimpulkan bahwa setiap perintah *input* pada tombol menu yang disediakan telah sesuai dengan hasil yang diharapkan.

| <b>Input/Event</b>                      | ັັ<br><b>Proses</b>                                                | <b>Output/Next Stage</b>                                           | <b>Hasil Pengujian</b> |
|-----------------------------------------|--------------------------------------------------------------------|--------------------------------------------------------------------|------------------------|
| <b>Tombol Pilih</b><br>Perangkat        | on (release) $\{$<br>gotoAndPlay(" <i>nama_perangkat</i> ",<br>1); | Menampilkan salah<br>satu perangkat<br>multimedia yang<br>dipilih. | Sesuai                 |
| <b>Tombol Kembali</b>                   | on (release) {<br>gotoAndStop("Menu Utama",<br>"menu utama");      | Menampilkan<br>kembali halaman<br>menu utama.                      | Sesuai                 |
| <b>Tombol Next</b><br><b>Materi</b>     | on (release) {<br>gotoAndStop(2);                                  | Menampilkan<br>materi selanjutnya<br>pada halaman<br>materi.       | Sesuai                 |
| <b>Tombol Previous</b><br><b>Materi</b> | on (release) {<br>gotoAndStop(1);                                  | Menampilkan<br>materi sebelumnya                                   | Sesuai                 |

Tabel 3. Pengujian *Blackbox* Halaman Materi

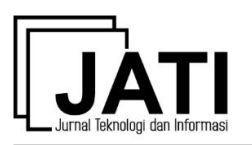

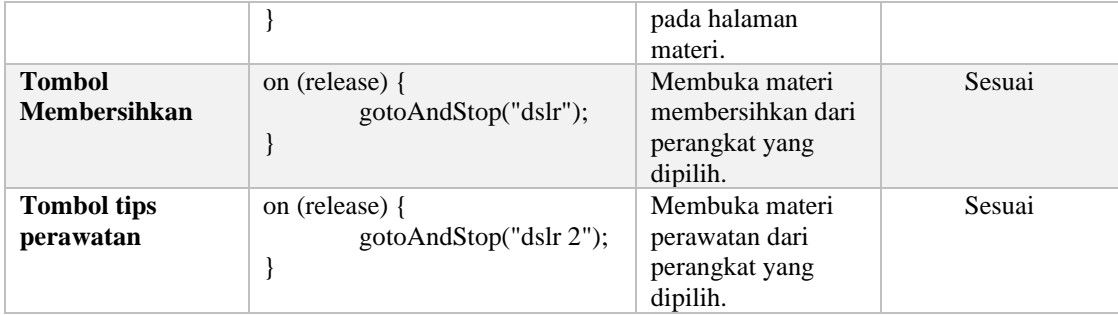

Dari tabel pengujian *black box* pada halaman materi, dapat disimpulkan bahwa setiap perintah *input* pada tombol navigasi materi untuk membuka halaman dan kembali ke halaman sebelumnya telah sesuai dengan hasil yang diharapkan.

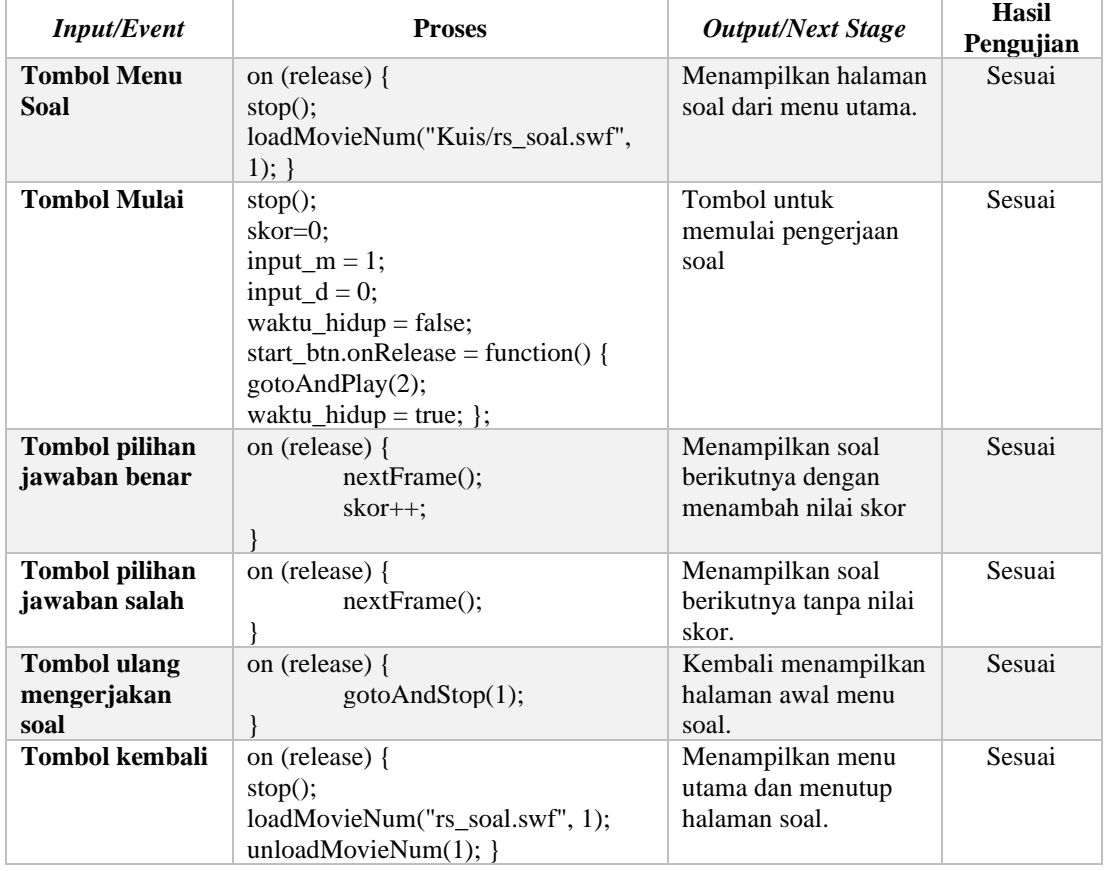

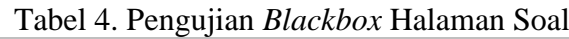

Dari tabel pengujian *black box* pada halaman menu soal, dapat disimpulkan bahwa setiap perintah *input* dalam pengerjaan soal untuk jawaban benar atau salah yang terdapat dalam tombol jawaban berupa pilihan ganda dan perhitungan skor nilai dari hasil yang telah dikerjakan oleh siswa, telah sesuai dengan hasil yang diharapkan.

## *4.5 Hasil Pengolahan Data Kuesioner*

Kuesioner diberikan kepada 30 siswa/siswi jurusan multimedia tentang bagaimana pendapat mereka dengan adanya program animasi interaktif ini yang terdiri dari 12 pertanyaan. Program animasi interaktif ini dibuat sebagai media pembelajaran, agar guru dapat memberikan penjelasan melalui animasi interaktif. Materi yang disediakan dalam

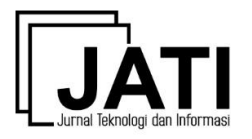

animasi interaktif ini bersumber dari hasil wawancara guru produktif multimedia. Berikut ini adalah rincian daftar pertanyaan dan hasil perhitungan data kuesioner respon siswa/siswi SMK BPS&K II Bekasi :

| No. | Pertanyaan untuk siswa/siswi                                                                                          | Yа | Tidak |
|-----|----------------------------------------------------------------------------------------------------|----|-------|
| 1.1 | Menurut anda apakah aplikasi ini sangat membantu?                                                                     |    |       |
| 2.5 | Menurut anda apakah aplikasi ini sangat mudah<br>digunakan?                                                           |    |       |
| 3.  | Apakah dengan animasi interaktif dapat membantu<br>anda dalam proses pembelajaran ?                                   |    |       |
| 4.  | Apakah anda menjadi lebih tertarik untuk belajar ?                                                                    |    |       |
| 5.  | Apakah pembelajaran melalui media animasi interaktif<br>lebih dapat dipahami dibandingan dengan<br>menggunakan buku ? |    |       |
| 6.  | Apakah aplikasi ini menarik untuk dilihat dan<br>digunakan?                                                           |    |       |
| 7.  | Menurut anda, apakah dengan animasi interaktif ini,<br>teori pembelajaran menjadi membosankan ?                       |    |       |
| 8.  | Apakah dengan program aplikasi ini, anda menjadi<br>lebih memahami prosedur perawatan yang ada ?                      |    |       |
| 9   | Menurut anda, apakah ilustrasi simulasi yang terdapat<br>pada animasi ini dipahami dengan jelas?                      |    |       |
| 10. | Apakah soal yang disediakan sulit untuk dijawab ?                                                                     |    |       |
| 11. | Menurut anda, apakah program aplikasi ini sangat<br>cocok diterapkan di sekolah ?                                     |    |       |

Petunjuk pengisian : Berikan tanda ceklis (  $\checkmark$  ) pada jawaban yang dipilih.

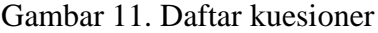

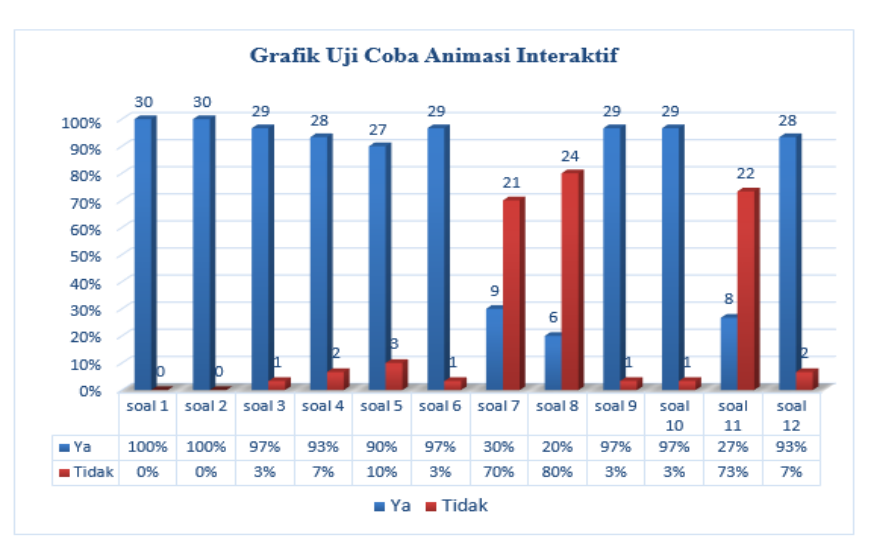

Gambar 12. Grafik Perhitungan Kuesioner

Dari hasil kuisioner pada grafik perhitungan kuesioner telah diperoleh hasil positif mengenai program animasi interaktif yang dibuat. Diantaranya dengan tampilan animasi yang tidak membosankan, tampilan tidak monoton dan soal yang disediakan tidak sulit. Penulis menarik kesimpulan bahwa siswa dapat dengan mudah menggunakan program aplikasi animasi interaktif ini, dan pembelajaran menjadi lebih menarik, serta dapat digunakan sebagai alat bantu yang dapat membantu siswa dalam pemahaman materi prosedur perawatan.

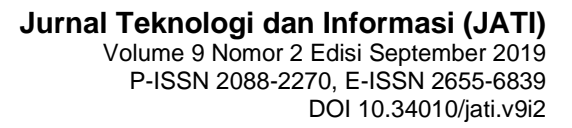

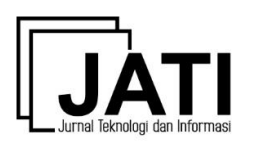

## **5. Kesimpulan**

Pada perancangan mengenai animasi interaktif prosedur merawat peralatan multimedia ini dapat disimpulkan bahwa dengan adanya program animasi interaktif, siswa dapat lebih memahami materi prosedur merawat peralatan multimedia sehingga dapat meminimalisir kerusakan pada peralatan multimedia yang disediakan oleh sekolah. Dan pembelajaran dapat lebih menarik dan tidak membosankan bagi siswa. Kemudian dengan tampilan animasi interaktif yang tidak monoton dapat mempengaruhi daya tarik siswa dalam proses pembelajaran.

#### **Daftar Pustaka**

- [1] S. Ariyati and T. Misriati, "Perancangan animasi interaktif pembelajaran asmaul husna," *Tek. Komput.*, vol. II, no. 1, pp. 116–121, 2016.
- [2] L. Adyani, R. Agustini, and Raharjo, "Pengembangan Perangkat Pembelajaran Berbantuan Media Interaktif Berbasis Game Edukasi Untuk Meningkatkan Motivasi Dan Hasil Belajar Siswa," vol. 4, no. 2, pp. 648–657, 2015.
- [3] N. A. Lestari and E. Retnoningsih, "Animasi Interaktif Pengenalan Agama Islam Untuk Anak Usia Dini," *Inf. Manag. Educ. Prof.*, vol. 2, no. 2, pp. 159–168, 2018.
- [4] S. Nurajizah, "Media Edukasi Interaktif sebagai Sarana Pembelajaran Bahasa Inggris untuk Siswa Sekolah Dasar pada MI Al-Khairiyah Bekasi," vol. III, no. 2, pp. 83–89, 2017.
- [5] A. Sayfulloh, Setiaji, and R. Ishak, "Perancangan Program Animasi Interaktif Pengenalan Lagu Nasional Tingkat SD," *Media Inform. Budidarma*, vol. 2, no. 4, pp. 118–123, 2018.
- [6] M. Rusli, D. Hermawan, and N. N. Supuwiningsih, *Multimedia Pembelajaran yang Inovatif*. Yogyakarta: Andi, 2017.
- [7] Kadaruddin, *Buku Referensi Media dan Multimedia Pembelajaran*, 1st ed. Yogyakarta: Deepublish, 2015.
- [8] S. Nurajizah, "IMPLEMENTASI MULTIMEDIA DEVELOPMENT LIFE CYCLE PADA APLIKASI PENGENALAN LAGU ANAK-ANAK," vol. 3, no. 2, 2016.
- [9] W. Wibawanto, *Desain dan Pemrograman Multimedia Pembelajaran Interaktif*, 1st ed. Jember - Jawa Timur: Cerdas Ulet Kreatif, 2017.
- [10] B. Kho, "Jenis-jenis Maintenance (Perawatan) Mesin/Peralatan Kerja," 2016. [Online]. Available: https://ilmumanajemenindustri.com/jenis-maintenanceperawatan-mesin-peralatan-kerja/.
- [11] R. A. Sukamto and M. Shalahuddin, *Rekayasa Perangkat Lunak:Terstruktur dan Berorientasi Objek*, Revisi. Bandung: Informatika Bandung, 2018.
- [12] R. Komarudin and R. R. Noor, "ANALISIS PERANCANGAN MEDIA PEMBELAJARAN ANIMASI," *J. Pilar Nusa Mandiri*, vol. 13, no. 1, pp. 12–20, 2017.